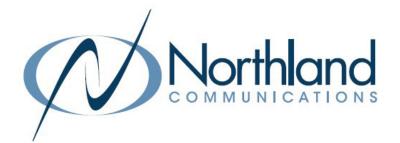

# AVAYA IP OFFICE DECT 160

CORDLESS PHONE

USER MANUAL

February 2022

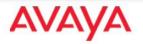

SYRACUSE 1 Dupli Park Drive, 5th Floor Syracuse NY 13204 Tel: 315-671-6200 Fax: 315-671-0080

## HOLLAND PATENT

9560 Main Street Holland Patent NY 13354 Tel: 315-624-2000 Fax: 315-624-0288

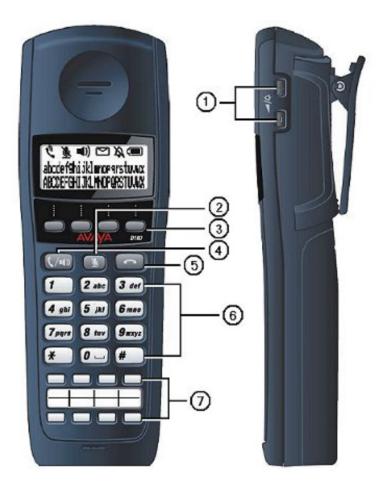

## **TELEPHONE KEYS AND FEATURES**

- 1 Up/Down Keys Control the speaker and ringer volume. Allows correction of name and number when programming speed dial buttons.
- 2 Mute Key Mutes the handset microphone.
- 3 Softkeys (S1-S4)
  Activate the option listed above it on display. There are four Softkeys below the display.
  Commands above the keys changed depending on the state of the phone, ie: on an active call. See Page 2 for Softkey definitions.
- 4 Talk/Off-Hook/Handsfree Answers a call or enters Handsfree mode.
- 5 END/On-Hook Ends a call or exits a menu
- 6 Dialpad Use to make calls, enter contact numbers and names and navigate through Contacts and Call Logs .
- 7 Function Keys (F1-8) Activates the feature assigned to that key. There are eight configurable function keys.

This guide covers the basic functionality of your IP Office D160 Wireless Phone.

For more information on your phone settings and features, see the Avaya D160 Wireless Telephone Installation and User Guide.

## **SOFTKEYS AND SOFTKEY LABELS**

Softkey Labels appear on display to indicate features that can be activated by pressing the keys directly below. These features change based on the current state of the phone. IE: on an active call, idle, etc.

The MORE Softkey appears in the majority of Softkey menus and allows to view additional Softkey options.

#### When the phone is IDLE the following Softkeys appear.

- + Featur Displays a list of available features, you can scroll through list and select applicable feature. It can be used to access a wide range of user settings.
- + Msgs Accesses your voicemail and prompts you for log in information.
- + Redial Redials the last number called from your phone.
- + More Displays additional Softkey options.
- + Clog Displays your call history for missed, answered and outgoing calls.
- + Dir Accesses both a personal directory you can program and a system directory that contains all users extensions.
- + Time Provides the ability to change the time format on your display.
- + Config user settings are found here such as ringtones, etc.
- + Abc Toggles dial pad entries between Numbers and Alphabet characters.

#### When the phone is **RINGING** the following Softkeys appear.

- + Answr Answers the ringing call.
- + Ignore Stops the ringing of your telephone. (Caller will still hear ringing on their end).

## When you are CONNECTED to a call the following Softkeys appear.

- + Featur Displays a list of available features, you can scroll through list and select applicable feature. It can be used to access a wide range of user settings.
- + Hold Places the active call on hold.
- + More Displays additional Softkey Options.
- + Activ Returns you to a call you previously placed on Hold
- + New Gives you access to system dialtone to allow to make a second call.
- + Trans Begins the Transfer process.
- + Conf Allows you to set up a three party conference call.

## **CALL PROCESSING**

## 

| ANSWERING AND PLAC                                                       | CING CALLS                                                                                                    |
|--------------------------------------------------------------------------|----------------------------------------------------------------------------------------------------|
| TO ANSWER INCOMING CA                                                    | LL: Phone rings, Indicator Flashes Slow.<br>Press ANSWR Softkey.                                                                           |
| NOTE: To quiet a ringing call,                                           | press IGNORE Softkey.                                                                                                    |
| TO ANSWER SECOND CALL:                                                   | Hear alert tone. Press ANSWR Softkey. First call automatically holds.                                                                      |
| TOGGLE BETWEEN CALLS:                                                    | Press CALLS Softkey to view active calls.<br>Press ACTIV Softkey to connect to displayed call, other call is placed on hold.               |
|                                                                          | <b>LK</b> Key.<br>TENSION Number.<br>aling prefix (typically 8 or 9) 1 area code and number.                                               |
|                                                                          | Press MORE Softkey.<br>Press NEW Softkey.<br>Enter Number.<br>Press SEND Softkey.                                                          |
| SPEAKER: Press to toggle calls                                           | between handset and speaker.                                                                                                    |
| TO SWITCH TO SPEAKER FRC<br>TO RESUME PRIVACY:<br>TO END SPEAKERPHONE CA | Press TALK Key again.                                                                                                    |
|                                                                          | one (Speaker, Handset) to allow you to speak privately.<br>office noise/conversation                                                       |
| TO USE:<br>TO RESUME CONVERSATION                                        | Press <b>MUTE</b> Key. Mute icon appears on the display.<br>J: Press <b>MUTE</b> Key <b>again</b> . Mute icon disappears from the display. |

HOLD: Places an active call on hold. This is an exclusive hold to your telephone. No one else can retrieve it.

TO HOLD: Press HOLD Softkey. Display reads HOLD. TO RETURN TO CALLER: Press ACTIV Softkey.

TRANSFER: Allows you to connect your call to someone else. (With call on line) Press MORE Softkey. Press TRANSFER Softkey. Call is automatically held. Enter EXTENSION Number. Screem asks: CONSULT WITH PARTY?

Blind Transfer Press NO Softkey. Call is connected. OR Announced Press YES Softkey. Wait for party to answer, (speak privately)

TO COMPLETE TRANSFER: Press TRANSFER Softkey again. TO RETURN TO HELD CALL: Press CANCEL Softkey.

TRANSFER TO VOICEMAIL: Sends a caller directly to voicemail without ringing the phone.

Press MORE Softkey. Press TRANSFER Softkey. Call automatically held. Enter # Sign and EXTENSION Number. Press TRANSFER Softkey *again*. Screen asks CONSULT WITH PARTY? Press NO Softkey. Call goes directly to voicemail.

ADHOC CONFERENCE: Allows for a *three-way* Conference call .

With call on line:

Press MORE Softkey Press NEW Softkey. First call automatically holds, you hear dial tone. Enter Second Number Press MORE Softkey. IMPORTANT: wait for answer and announce conference. Press CONFERENCE Softkey again. All parties are connected.

NOTE: IF CALLED PARTY DOESN'T ANSWER/BUSY: To return to original call, Press CANCEL Softkey.

## **ADDITIONAL FEATURES**

CALL PARK: Allows you to place a call on hold in the system and assign it to a Call Park Slot. Call can be retrieved from any telephone in the system.

- TO PARK: With call on the line Press HOLD Softkey.
- TO UNPARK: Press UNPARK Key twice Enter PARK SLOT number and press OK Softkey.
- NOTES: If parked call is not retrieved within a predetermined number of seconds, call will "Callback" to the phone it was parked from.

PAGING: Accesses Telephone Speakers to make an Announcement.

- TO USE: Press PAGE Key twice. Wait for tone. Make Announcement. Press END Key.
- **DO NOT DISTURB:** Stops ALL Tones and Ringing, lets you work undisturbed. Incoming callers either hear busy tone or are transferred to your voice mail.

TO PROGRAM: Press DND Key twice.

TO CANCEL: Press DND Key twice.

**NOTE:** When pressing keys twice, you must wait for the response on the display from the first press before making the second press. Pressing the keys too quickly will result in the desired action not be completed or you will recieve an error.

**REDIAL:** Redials the last number dialed and allows you to redial it.

TO REDIAL: Press REDIAL Key twice.

## **USER PROGRAMMING**

CALL FORWARD: Programs your phone to ring at another extension.

| TO PROGRAM EXT: | Press *07*, Extension and #. Press <b>DROP</b> Key.                                    |
|-----------------|----------------------------------------------------------------------------------------|
|                 | Press SEND Softkey. Wait for tone. This sets the destination but does NOT activate it. |
| TO ACTIVATE:    | Press *01.                                                                             |
|                 | Press SEND Softkey. You will hear a confirmation tone.                                 |
|                 | Press END Key.                                                                         |
| TO CANCEL:      | Press *02.                                                                             |
|                 | Press SEND Softkey. You will hear a confirmation tone.                                 |
|                 | Press END Key.                                                                         |

NOTES: A missed call will return to your voicemail as the call was originally intended for you. All features may not be available based on your Company's special needs.

DIRECTORIES: Contains one preprogrammed directory and one 100 number personal directory that you program.

#### **TYPES OF DIRECTORIES:**

SYSTEM: Names and numbers of all users on the telephone system

MY: Entries stored by you, to be used from your phone.

#### TO PROGRAM MY DIR:

Press MORE Softkey. Press DIR Softkey. Press MY Softkey. Press MORE Softkey. Press NEW Softkey. Enter Name using the letters on the dialpad. Press OK Softkey. Enter Number (include the dialing prefix (typically 8 or 9), 1 and area code If required) Press OK Softkey.

## TO EXIT WITHOUT MAKING CHANGES: press CANCEL Softkey.

TO USE: Press MORE Softkey. Press DIR Softkey. Choose Directory: MY or SYSTEM. Press NEXT/PREV to view entries. Press TALK Key to call.